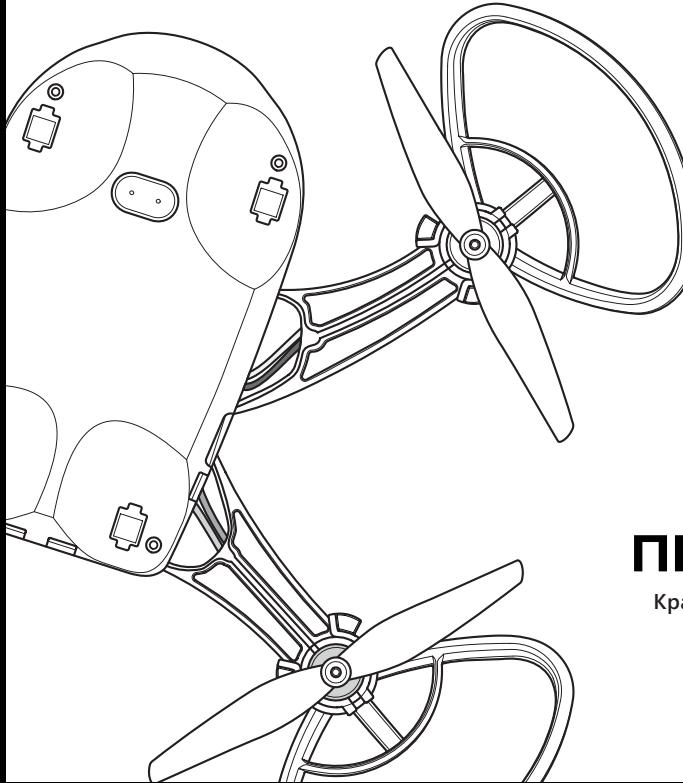

# **ПИОНЕР МИНИ**

**Краткое руководство пользователя**

**Ред. 2.4**

## **Оглавление**

- Предисловие **4**
- Меры предосторожности **5**
- Устройство квадрокоптера **6**
- Характеристики **8**
- Состав набора **10**
- Сборка квадрокоптера **11**
- Зарядка и установка аккумулятора **26**
- Перед полётом **29**
- Управление **30**
- Блочное программирование **33**
- Расширенные возможности использования **40**
- Сообщество **43**

## **Предисловие**

Благодарим за выбор набора для сборки квадрокоптера «Пионер Мини».

Этот набор был создан как первый шаг в мир автономных полетов и отлично подойдет для обучения пилотированию и программированию.

Собранный квадрокоптер позволит выполнять полеты как в режиме ручного управления, так и автономные полеты по запрограммированному полетному заданию.

Мы постоянно работаем над созданием новых функций и модулей, расширяющих возможности и сферу применения квадрокоптеров линейки «Пионер».

Узнать последние новости можно на сайте компании «Геоскан», а сведения о новых функциях вы найдете в онлайн-документации.

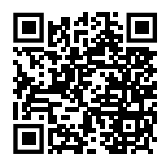

*Страница квадрокотеров «Пионер» на сайте «Геоскан»:*

*https://www.geoscan.ru/ru/ products/pioneer/*

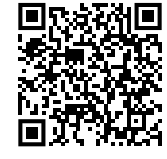

*Онлайн-документация* 

*квадрокоптера «Пионер Мини»:*

*https://docs.geoscan.ru/pioneer/ instructions/pioneer-mini/ main-mini.html*

## **Меры предосторожности**

- $\blacksquare$ Перед каждым полетом проверяйте отсутствие повреждений квадрокоптера и батареи.
- Перед подключением разъема батареи проверьте полярность соединения. п
- После проведения полетов всегда отключайте разъем батареи квадрокоптера.  $\blacksquare$
- П Не разбирайте и не деформируйте батарею (не бросайте её и не прокалывайте).
- Вращающиеся винты представляют опасность, не касайтесь их, когда питание п квадрокоптера включено.
- Не направляйте квадрокоптер на людей, животных, другие летательные аппа- $\blacksquare$ раты и другие объекты.
- Маршрут, высота и дальность полёта должны соответствовать местному зако- $\blacksquare$ нодательству и ограничениям.
- $\blacksquare$ При фото- и видеосъемке соблюдайте правила конфиденциальности.
- Квадрокоптер и батареи храните в сухом прохладном месте без прямого попа- $\blacksquare$ дания солнечных лучей.

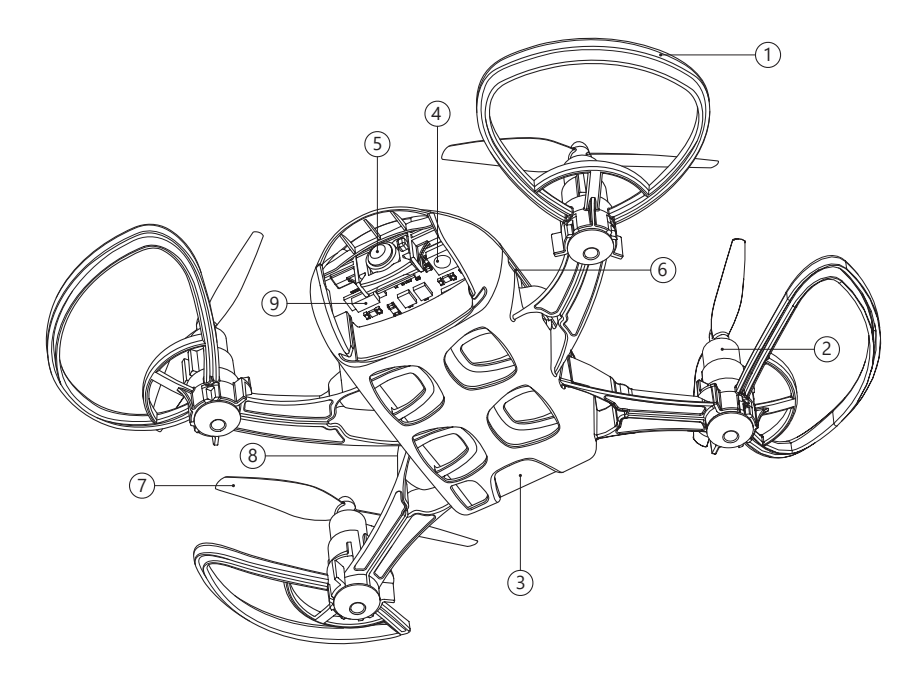

## **Устройство квадрокоптера**

- **1** Защита пропеллеров
- Коллекторные двигатели **2**
- Аккумулятор **3**
- Система визуального позиционирования (оптический поток) **4**
- Камера **5**
- Разъем карты microSD **6**
- Пропеллеры **7**
- Разъем microUSB **8**
- **9** Разъем подключения дополнительных модулей

# **Характеристики**

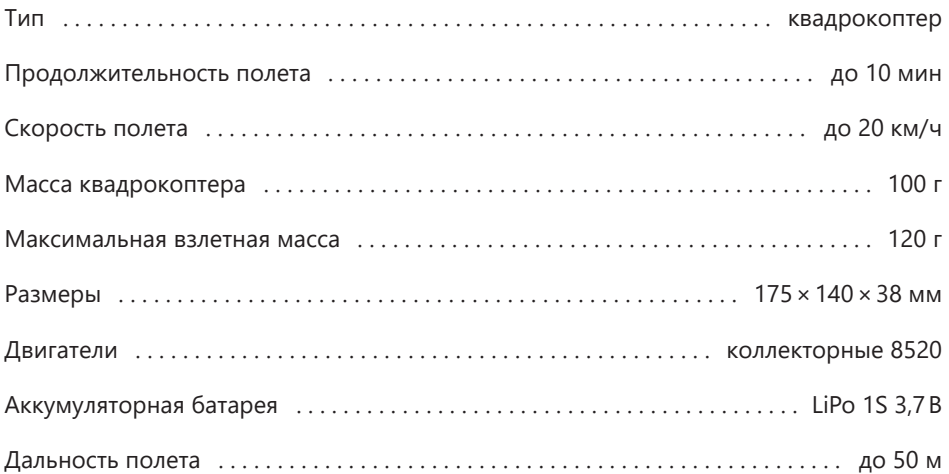

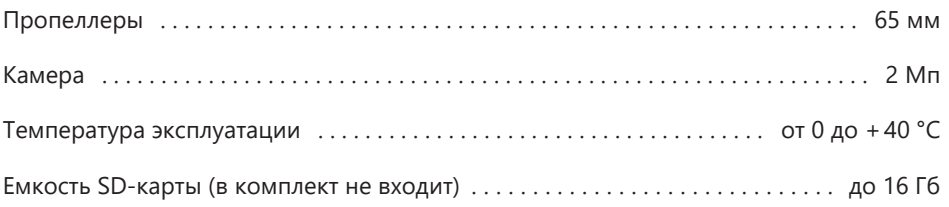

Технические характеристики, внешний вид и комплектация товара могут быть изменены производителем без предварительного уведомления.

## **Состав набора для сборки квадрокоптера**

- **1** Винт правого вращения (4 шт.)
- Винт левого вращения (4 шт.) **2**
- Мотор левого вращения (2 шт.) **3**
- Мотор правого вращения (2 шт.) **4**
- Защита винтов (4 шт.) **5**
- Базовая плата **6**
- Кабель microUSB **7**
- Рама **8**
- Верхняя крышка **9**
- **10** Крепежные винты М1,2×5 (4 шт.)
- Проставка акустического канала **11**
- Аккумулятор **12**
- Резиновые ножки (4 шт.) **13**
- Микроотвертка **14**

#### Опции:

- п Групповое зарядное устройство
- Пульт BT/WI-FI п

# **Сборка квадрокоптера**

*Прежде чем приступить к сборке квадрокоптера, подготовьте удобное рабочее место.*

*В наборе присутствуют мелкие детали.* 

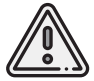

*Позаботьтесь о том, чтобы не потерять их при сборке.*

*Также квадрокоптер может поставляться в собранном виде. В этом случае инструкция по сборке может быть использована в качестве вспомогательной информации.*

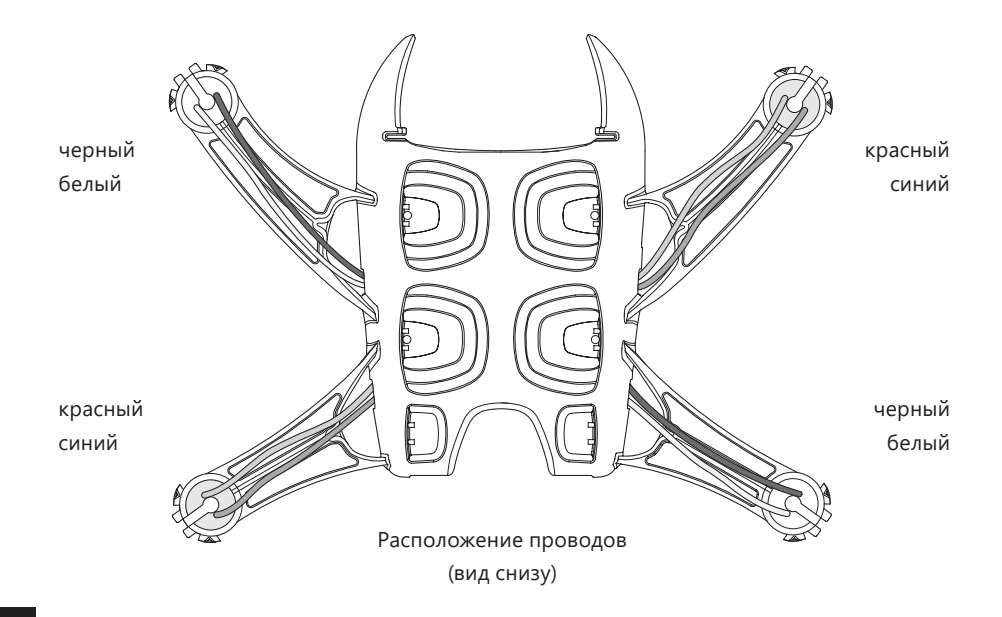

12

#### *Используются: рама,*

*мотор левого вращения – 2 шт., мотор правого вращения – 2 шт.*

Установите моторы в отверстия на концах лучей рамы до упора.

Соблюдайте цветовую маркировку проводов моторов согласно рисунку. Также это поможет понять, что моторы левого и правого вращений не перепутаны.

Не пережмите провода моторов при установке.

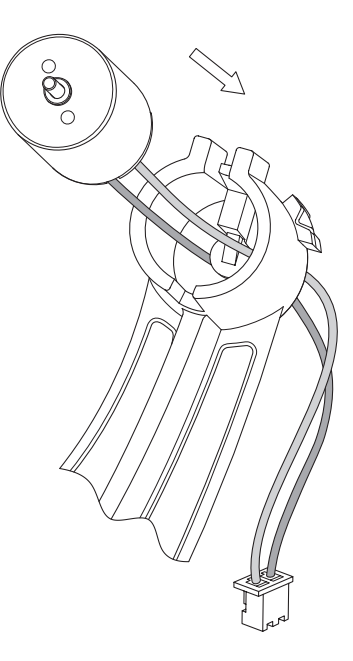

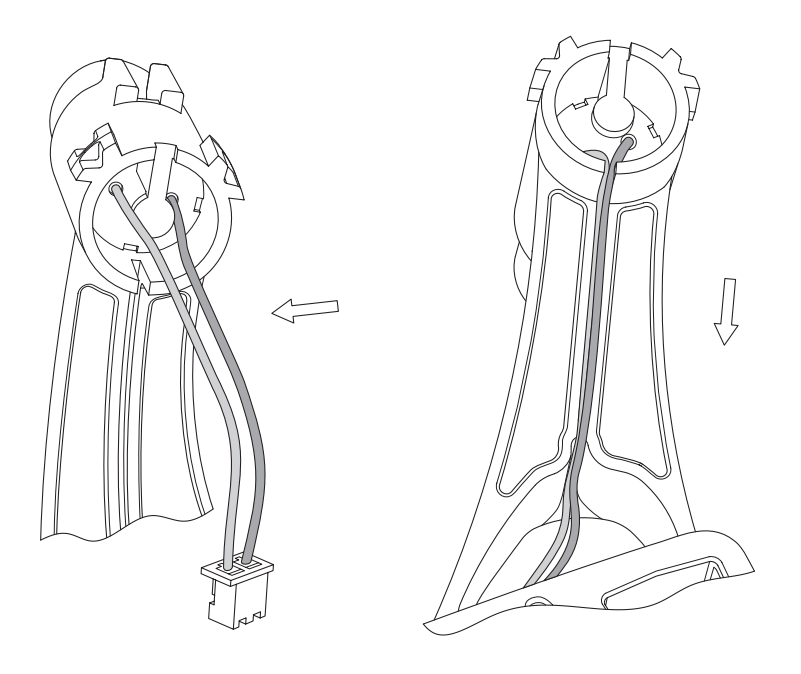

*Используются: рама, мотор левого вращения – 2 шт., мотор правого вращения – 2 шт.*

Провода необходимо уложить в специальную канавку снизу под лучом. Не используйте острые предметы при этом.

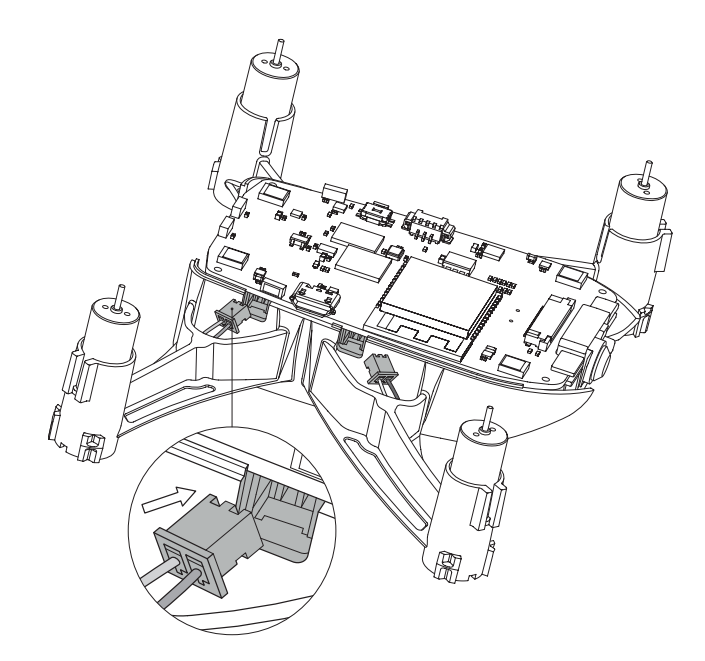

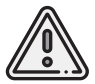

*Не забудьте удалить защитные наклейки: с модуля оптического потока, дальномера и камеры.*

## **Шаг 3**

*Используются: базовая плата с предустановленной камерой, узел, собранный на шаге 2.*

Установите плату на посадочное место в корпусе рамы. Подсоедините двигатели через разъемы в плате.

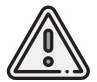

*При установке платы будьте аккуратны с ней. Не повредите элементы платы. Не допускайте попадания на неё влаги.*

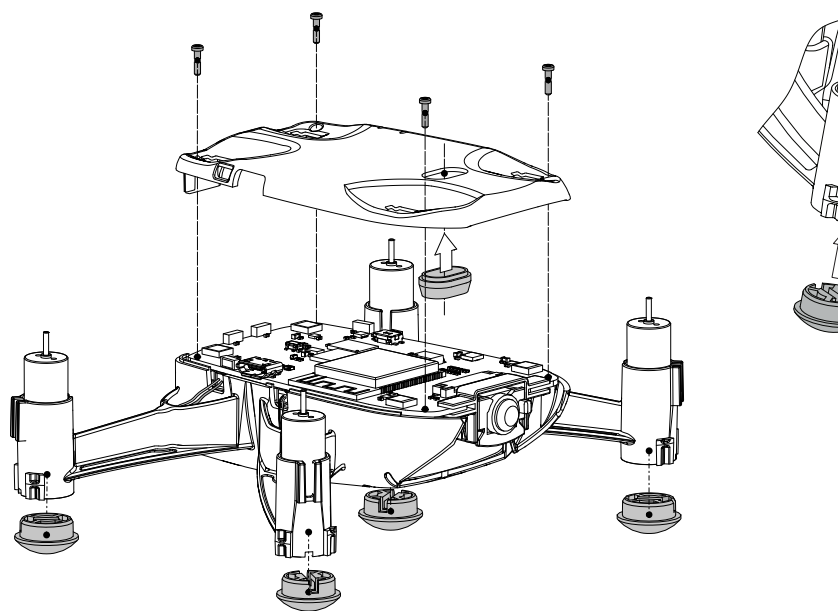

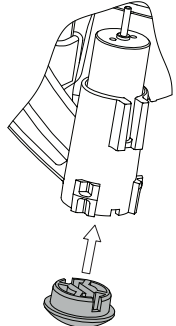

*Используются: узел, собранный на шаге 3, винты M1.2×5 – 4 шт., верхняя крышка, резиновые ножки – 4 шт., проставка акустического канала.*

Вставьте проставку акустического канала в верхнюю крышку рамы квадрокоптера. Установите крышку рамы на узел, собранный на шаге 3, и закрепите её винтами М1.2х5, как показано на рисунке.

Не забудьте вставить проставку в крышку перед установкой. Проставку вставляйте с нижней стороны крышки без усилий.

Установите резиновые посадочные ножки в слоты лучей квадрокоптера до упора. Прорези на ножках и раме должны совпадать, как показано на рисунке.

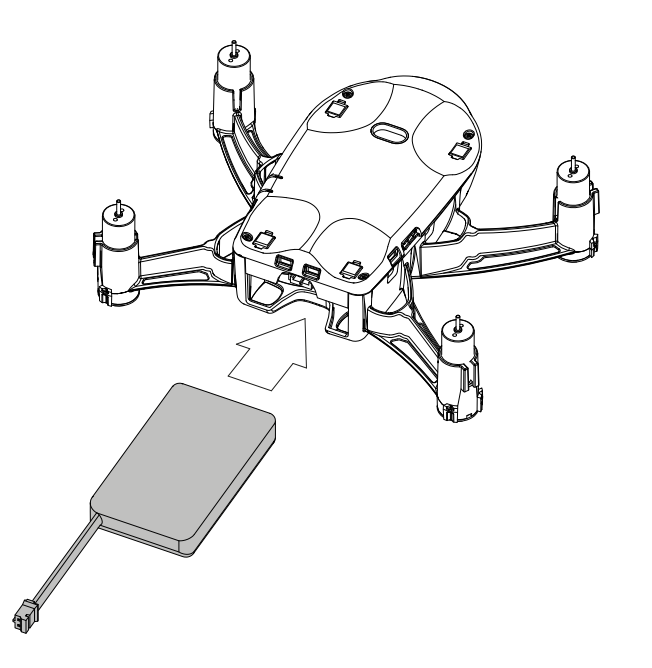

*Используются: узел, собранный на шаге 4, аккумулятор.*

Вставьте аккумуляторную батарею в отсек в нижней части квадрокоптера и аккуратно задвиньте её до упора.

Подключите разъем батареи к разъему питания на плате квадрокоптера.

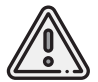

*Обратите внимание, что разъемы снабжены пазами (ключами) для верного позиционирования при подключении.*

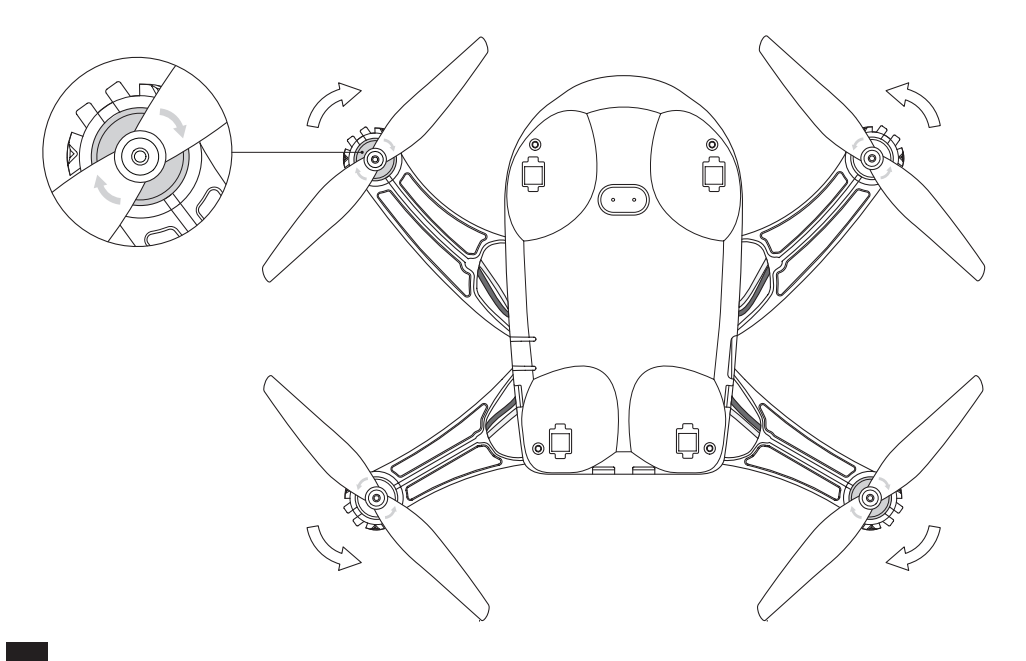

*Используются: узел, собранный на шаге 5, воздушный винт правого вращения — 2 шт., воздушный винт левого вращения — 2 шт.*

Установите воздушные винты левого и правого вращений согласно рисунку. Также ориентируйтесь на стрелки, расположенные на самих винтах.

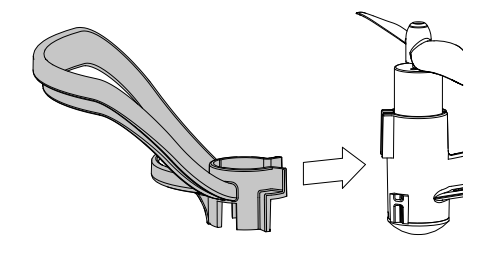

*Используются: узел, собранный на шаге 6, защита - 4 шт.*

Установите элементы защиты воздушных винтов.

Проверьте, что элементы защиты встали на посадочные места и крепко держатся.

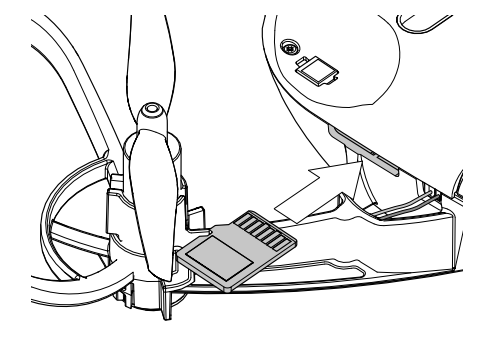

*Используются: собранный квадрокоптер, карта памяти формата microSD.*

Установите карту microSD в разъем для карты памяти. Не прилагайте излишних усилий при установке и извлечении карты памяти.

Объем карты памяти не должен превышать 16 Гб.

Файловая система — FAT32.

## **Зарядка и установка аккумулятора**

Для зарядки аккумуляторной батареи квадрокоптера используйте штатный **кабель microUSB** из комплекта поставки и **разъем microUSB** на плате квадрокоптера.

При наличии группового зарядного устройства (поставляется опционально), вы можете заряжать одновременно до 4-х аккумуляторов.

### **Процесс зарядки через USB-разъем квадрокоптера**

Является основным способом зарядки. Установите и подключите аккумулятор в квадрокоптер. Возьмите **кабель microUSB** из комплекта поставки и подключите его к USB-разъему вашего компьютера или к адаптеру питания USB, например от зарядки смартфона.

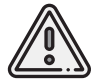

*Напряжение при зарядке через USB – 5 В. Рекомендуемая сила тока – не более 2 А.*

## **Настройка группового зарядного устройства**

**Без аккумуляторов** подключите групповое зарядное устройство к USB-адаптеру питания или USB-порту компьютера.

Если групповое зарядное устройство исправно, четыре светодиода должны загореться зеленым и загораться по очереди. Важно убедиться в том, что выбран режим напряжения **4,2 В**, это можно понять по направлению мигания светодиодов и специальной стрелке на корпусе прибора. В противном случае необходимо нажать специальную кнопку на обратной стороне прибора и удерживать её в течение 3-х секунд во включенном состоянии.

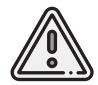

*Перед подключением аккумуляторов убедитесь, что светодиоды зарядного устройства загораются в направлении напряжения 4,2 В!*

### **Процесс зарядки через групповое зарядное устройство**

Аккуратно подключите разъем аккумуляторной батареи к соответствующему разъему зарядного устройства. Всего можно подключить до 4 аккумуляторов. Для того, чтобы не перепутать полярность, разъемы снабжены ключами.

Если светодиод канала **горит зеленым** – батарея заряжена, дополнительная зарядка не требуется. Если светодиод **мигает зеленым**, это значит, что начался процесс зарядки.

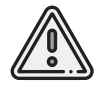

*Напряжение — 5 В, сила тока не более 2 А.*

# **Перед полётом**

При полётах квадрокоптера необходимо строго соблюдать требования действующего законодательства, регулирующего использование воздушного пространства и проведение фото- и видеосъемки с использованием квадрокоптера.

В зоне полётов не должно быть людей и животных.

Не упускайте квадрокоптер из поля зрения.

Недопустимы полёты вблизи линий электропередач, вышек сотовой связи, мест скопления людей, железнодорожный путей и автомобильных дорог.

Перед полётом осмотрите квадрокоптер и убедитесь в отсутствии механических повреждений и неисправностей. При обнаружении устраните их.

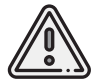

*Чтобы избежать неконтролируемого поведения квадрокоптера, аппаратуру управления всегда следует включать ДО подачи питания на квадрокоптер, а выключать – ПОСЛЕ отключения питания квадрокоптера.*

## **Управление**

В ручном режиме управление квадрокоптером осуществляется с помощью мобильного приложения Geoscan Jump для смартфонов на Android и IOS. Перед началом работы загрузите актуальную версию приложения из магазинов Google Play, HUAWEI AppGallery или Apple App Store.

В данной краткой инструкции рассмотрены базовые элементы управления полетом. Подробную информацию о других возможностях вы можете узнать, следуя подсказкам в приложении или из документации на сайте «Геоскан».

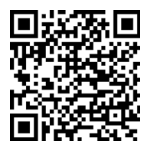

Google Play

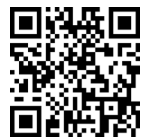

Apple App Store

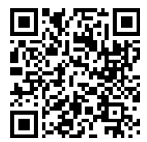

HUAWEI AppGallery

30

Полетный экран приложения Geoscan Jump позволяет управлять квадрокоптером с помощью наэкранных джойстиков. При этом выводится видеопоток с камеры.

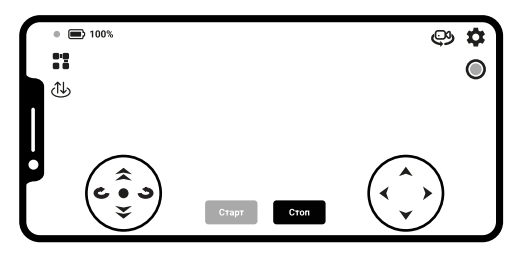

#### Полетный экран

В левой части расположены кнопки перехода в режим блочного программирования • и автоматического выполнения взлета/посадки  $\mathbb \Phi$ .

Кнопка **Старт** служит для запуска моторов квадрокоптера, а кнопка **Стоп** для их полной остановки после посадки.

В верхней части экрана расположен индикатор заряда батареи коптера.

Индикатор статуса отображает состояние подключения к коптеру.

В правом верхнем углу находится кнопка смены режима съемки  $\mathfrak{S}/\mathfrak{S}$ .

В зависимости от выбранного режима кнопка • активирует/останавливает запись видео в режиме видеосъемки <sup>Ф</sup> или служит для съемки в режиме фотографирования  $\mathfrak{B}$ .

Кнопка позволяет перейти к настройкам.

Перед полетом необходимо произвести привязку смартфона к квадрокоптеру. Для этого необходимо:

- **1** Включить квадрокоптер, нажав на кнопку включения сбоку. Сзади над отсеком аккумулятора должна появиться светодиодная индикация.
- **2** Подключится к точке Wi-Fi квадрокоптера в меню настроек сетей Wi-Fi на телефоне (**Точка Wi-Fi:** Pioneer\_mini\_xxxxxx; **пароль:** 12345678).
- **3** Запустить на смартфоне приложение для управления квадрокоптером.
- **4** Для запуска моторов нажмите кнопку **Старт**.
- **5** Используйте наэкранные джойстики для управления коптером и посадки.
- **6** Для остановки моторов нажмите кнопку **Стоп**.

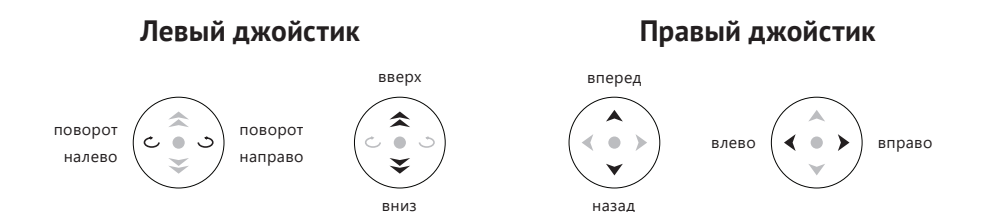

## **Блочное программирование**

Блочное программирование позволяет наиболее просто и наглядно выстраивать программы для полета квадрокоптера в автоматическом режиме.

Для перехода к блочному программированию запустите приложение Jump на вашем устройстве и нажмите на кнопку с блоками в левом верхнем углу.

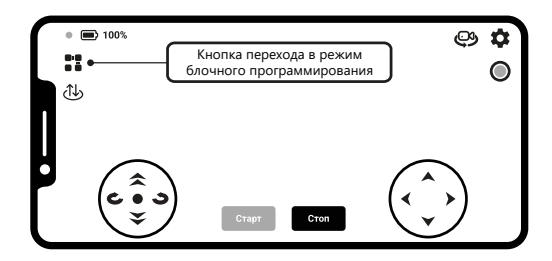

В блочном программировании движения и действия представлены в виде перетаскиваемых блоков, которые могут соединяться в программу управления квадрокоптером. Удерживание пальца на выбранном блоке позволяет его перемещать. Чтобы завершить перемещение, необходимо отпустить блок.

Экран раздела состоит из двух частей. В левой части представлена палитра всех блоков. Некоторые из них могут не помещаться на экране вашего устройства.

В этом случае прокрутите список для поиска необходимого блока. Правую часть экрана занимает рабочая область, где создается программа, а также находятся функциональные кнопки.

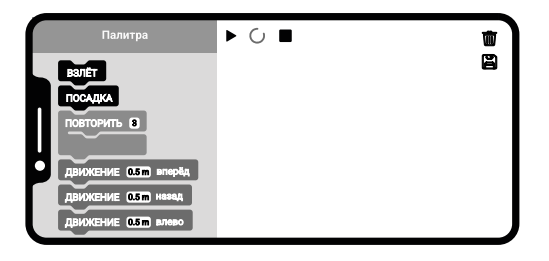

Режим блочного программирования

Корзина служит для удаления блоков. Выберите блок и переместите его на иконку корзины для удаления с рабочей области. Долгое нажатие удаляет всю программу.

Кнопка запуска служит для старта готовой программы.

Индикатор работы С отображается в процессе выполнения программы.

Кнопка остановки ■ используется для немедленной посадки коптера.

Кнопка сохранения позволяет осуществить переход в хранилище, где можно сохранить составленную программу, а также перезаписать или удалить существующие.

### **Описание блоков**

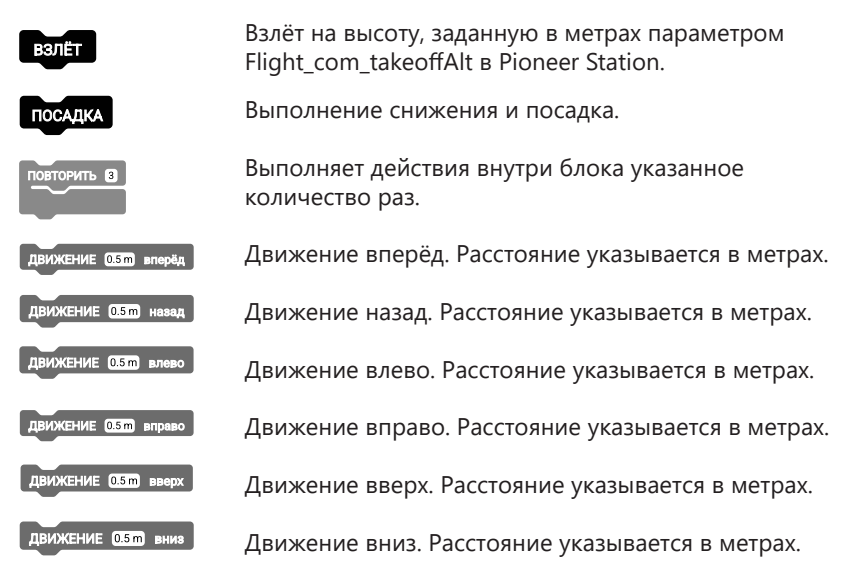

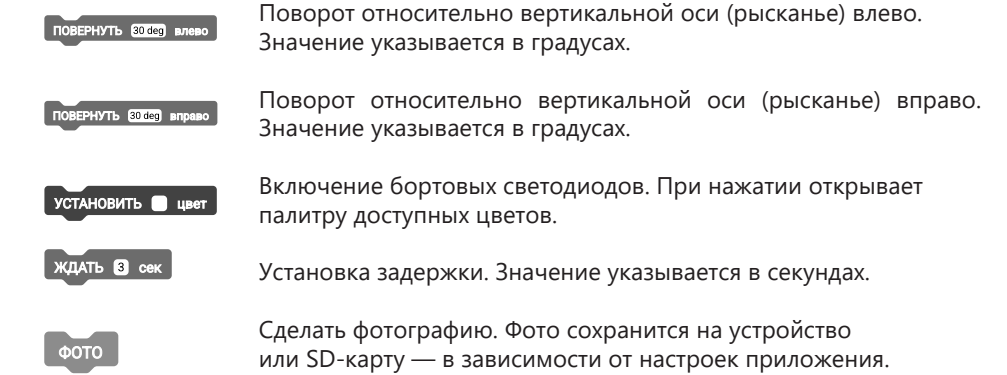

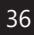

## **Сохранение и перезапись блочных программ**

В режиме блочного программирования используйте кнопку В в правом верхнем углу для доступа к хранилищу программ.

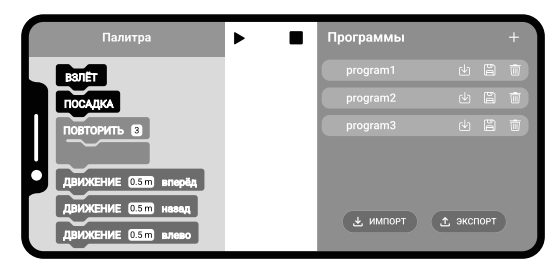

#### Хранилище программ

С помощью кнопки **Экспорт** вы можете поделиться составленной программой в формате \*.jump, отправив её себе или друзьям в виде файла. А кнопка **Импорт** поможет загрузить такой файл из памяти смартфона.

Нажатие на кнопку + позволяет добавить и сохранить составленную программу.

Изменить название сохраненной программы можно, нажав на него.

Кнопка выгрузки ± рядом с названием программы позволяет открыть её в окне блочного программирования.

Кнопка сохранения позволяет её перезаписать. А кнопка корзины служит для удаления.

### **Пример составления программы**

В качестве примера рассмотрим небольшую программу для выполнения полёта по квадрату.

1. Поскольку программа подразумевает полёт, начинаем её с блока **ВЗЛЁТ** для осуществления набора фиксированной высоты взлёта.

2. Открываем цикл **ПОВТОРИТЬ** и указываем количество повторов.

3. Вносим в блок цикла блоки движения: **ДВИЖЕНИЕ ВПЁРЕД**, **ДВИЖЕНИЕ ВПРА-**

**ВО**, **ДВИЖЕНИЕ НАЗАД** и **ДВИЖЕНИЕ ВЛЕВО** для выполнения соответствующих действий. Указываем необходимые расстояния в блоках.

4. После указанного количества повторов произойдёт выход из цикла и переход к следующим блокам программы.

5. Завершаем программу блоком **ПОСАДКА** для посадки квадрокоптера.

При выполнении программы маркер в виде точки рядом с блоками поможет понять, какое действие выполняется в текущий момент.

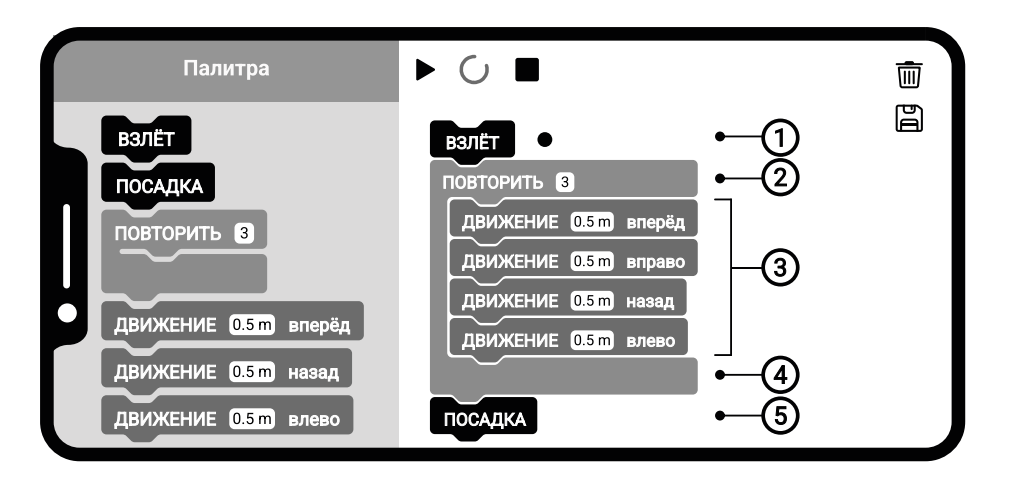

Программа полёта по квадрату

## **Расширенные возможности использования**

Расширяйте возможности квадрокоптера, используя установленные датчики и системы.

«Пионер мини» может управляться автономно с помощью написанной заранее программы ‑ полётного задания. Программировать квадрокоптер можно с помощью **Geoscan Jump, Pioneer Station**, **TRIK Studio**, **Arduino IDE** и других совместимых.

Для автономного полета квадрокоптеру необходимо понимать свое положение в пространстве. Позиционирование коптера в пространстве обеспечивают датчики, установленные на борту.

По умолчанию квадрокоптер оснащен следующими системами:

#### **1 Система оптического потока**

Система позволяет позиционировать квадрокоптер используя оптический датчик, отслеживая смещение объектов. Дает возможность удерживать положение и летать в автоматическом режиме без системы навигации в необорудованном помещении.

#### **2 Фото/видеокамера**

Начального уровня с возможностью передачи видео по Wi-Fi.

#### **3 Инфракрасная система и ультразвуковая система навигации в помещении**

Система позволяет работать в локальной системе координат. Принимает и обрабатывает сигналы инфракрасных/ультразвуковых маяков, самостоятельно определяет положение, скорость и направления движения коптера.

#### **4 ESP-32**

Система на кристалле позволяет решать задачи, не связанные с логикой полета. Открывает широкие возможности по программированию.

#### **5 Разъем**

Разъем для подключения сменных модулей.

#### **6 Лазерный дальномер**

Дополнительно позволяет ориентироваться в пространстве.

#### **7 Барометр**

Позволяет определить высоту полёта квадрокоптера.

#### **8 Датчик тока и напряжения**

Следит за состоянием аккумуляторной батареи.

#### **9 Инерциальный блок**

Состоит из 3-х осевого гироскопа и 3-х осевого датчика ускорений.

# **Сообщество**

Присоединяйтесь к сообществу пользователей квадрокоптеров серии «Пионер».

Следите за новостями и обновлениями.

Делитесь вашими историями, задавайте вопросы.

Получайте комментарии или советы разработчиков.

Участвуйте в соревнованиях и выигрывайте призы.

Помогите разработчикам сделать продукт еще лучше, оставляйте отзывы и комментарии.

Присоединяйтесь к нам!

*Все ссылки вы можете найти здесь: https://www.geoscan.ru/ru/pioneer/links*

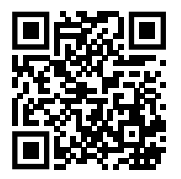

**+7 812 363-33-87 info@geosсan.ru**

**+7 931 208-60-22 support@geosсan.ru**

**www.geoscan.ru**